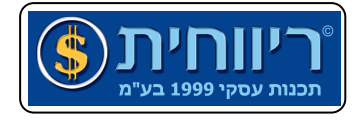

## התקנת מדפסת PDF עבור ריווחית ב7**-**Windows ו**-**Vista Windows

- 1. יש להתקין מדפסת PDF, בדוגמא זו נשתמש במדפסת Writer CutePDF, הניתנת להורדה מהאתר http://www.cutepdf.com. אך כל מדפסת קבצים תתאים.
	- 2. גש לתפריט התחל (Start) -> רכיבים ומדפסות (Devices and Printers)
	- 3. על מדפסת הקבצים CutePDF Writer הקש קליק ימני ובחר ב-Printer Properties :

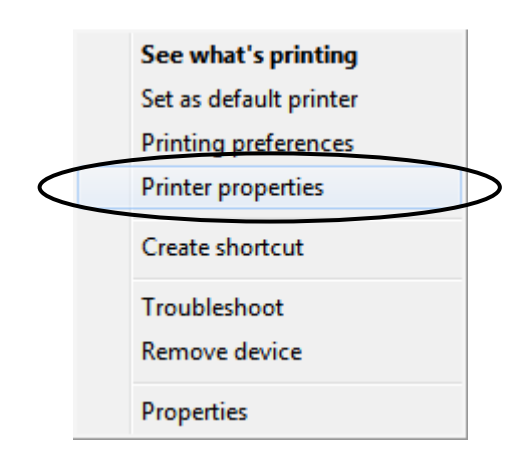

4. שנה את שם המדפסת ל: PS DataWindow Sybase

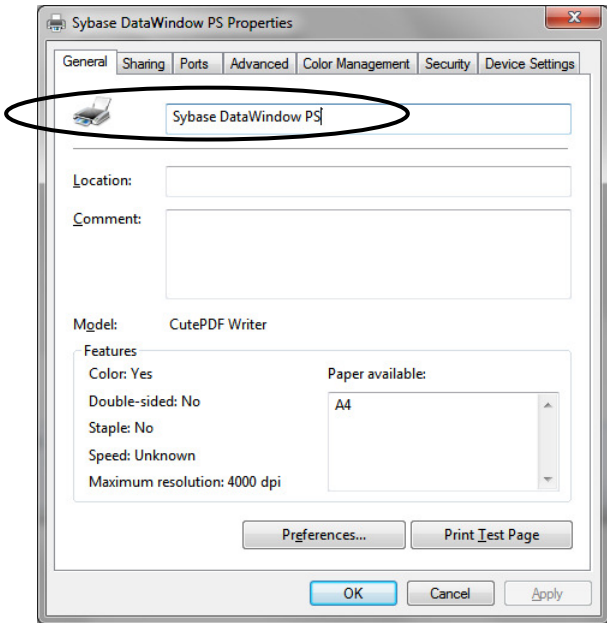

- 5. הקש על כפתור אישור (OK(
- 6. כעת ניתן להדפיס מסמך PDF בריווחית